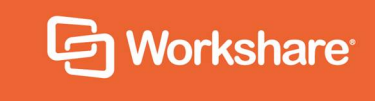

# Workshare Professional 10.4

# Command Line Options

# **Table of Contents**

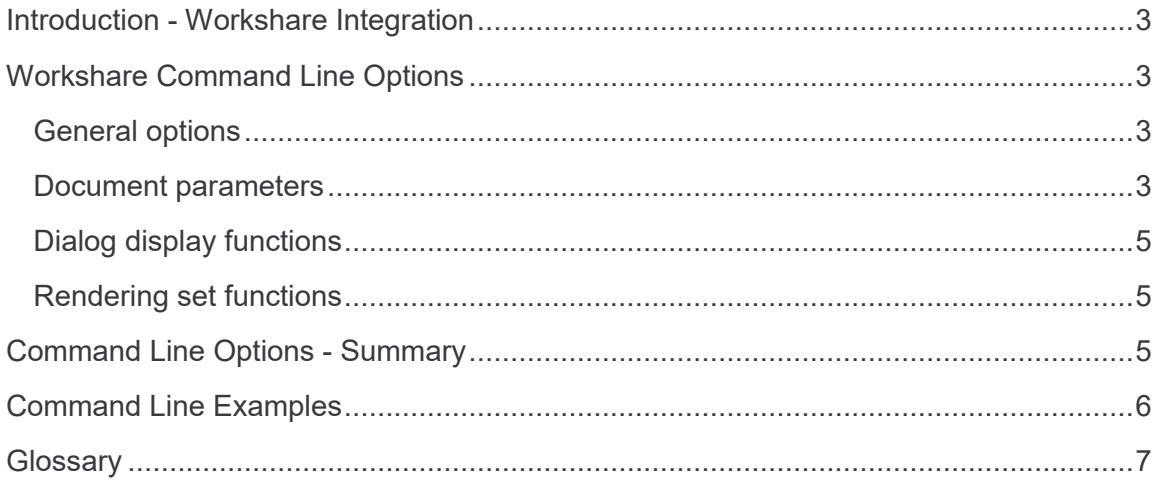

## **Introduction - Workshare Integration**

This guide describes the command line options for Workshare Compare. You can use them to integrate Workshare Compare into your own system using scripts.

*Note: You can also integrate Workshare Compare using a concise COM interface from your own program.*

Descriptions of the available command line options are provided as well as some simple examples of their use.

## **Workshare Command Line Options**

### **General options**

/?

Display a dialog listing the command line switches available for Workshare Compare.

 $/S$ 

No longer applicable.

/V

Set to silent mode. This stops the display of the comparison progress dialog.

*Note: The /V switch only has an effect when all three document parameters are also specified.*

/comparemode= **""**

Determine the type of comparison. Permitted values can be: Standard, TextOnly, Fast, DisableOCR, ForceOCR

### **Document parameters**

**/original= "**drive:\path\filename**"**

Specify the original document for the comparison.

If no other options are specified the document selection dialog will open displaying the selected file and the current rendering set. The modified file field will be empty.

#### **/modified**= **"**drive:\path\filename**"**

Specify the modified document for the comparison.

If no other options are specified the document selection dialog will open displaying the selected file and the current rendering set. The original file field will be empty.

#### **/outfile= "**drive:\path\filename**"**

Specify the output location and file name for the redline document.

Workshare Compare automatically creates the specified output file and saves it to the location set without displaying it in Workshare Compare. The default output is a WDF file.

#### /RTF

Specify that the output document should be in RTF format, not WDF. It will therefore only contain the details of the redline document, not the original or modified document.

#### /AutoDelete

Delete a WDF file when Workshare Compare has been started on the command line with a specified WDF file.

#### *Notes:*

*If both the original and modified documents are specified at the command line (with no other options) Workshare Compare will not display the document selection dialog but will automatically go straight to running the comparison. Workshare Compare will create a default WDF using the current rendering set, which will be displayed in the Compare window. The default file name is [DVComparison\_original\_modified.wdf].*

*If the /RTF switch is specified the output will automatically be in RTF format and will be saved without being displayed. This switch only functions when combined with the /output switch.*

### **Dialog display functions**

#### /ShowSelector

Force the display of the document selection dialog.

*Note: The /ShowSelector switch will display the document selection dialog even if both the input documents for the comparison and/or the output document have been specified.*

/EnableSwap

No longer applicable.

#### /P

Force the display of the rendering set manager dialog.

### **Rendering set functions**

/renderset= **"**name of renderset**"**

Specify the rendering set for the comparison.

**Note**: The **/renderset** *option sets the rendering set for the current comparison operation. It will change the rendering set specified as the default by the rendering set manager dialog for any future comparisons.*

## **Command Line Options - Summary**

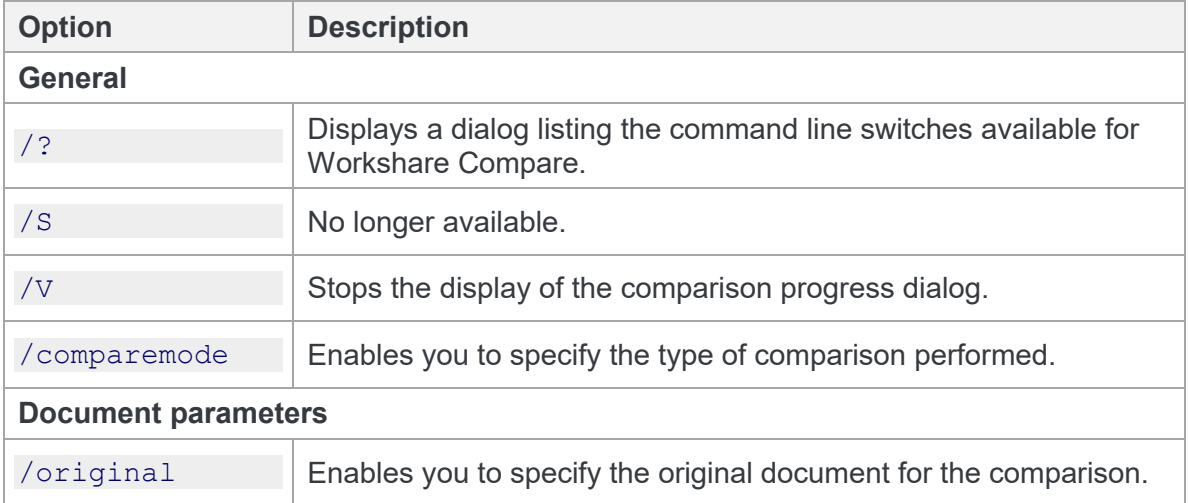

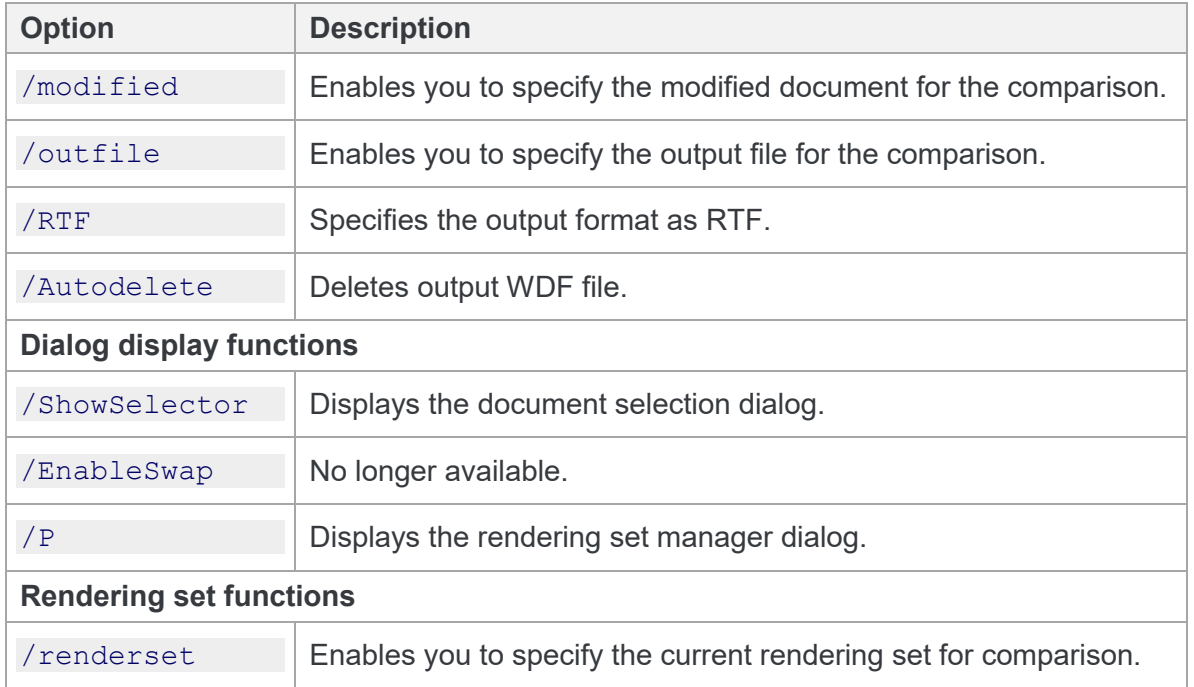

### **Command Line Examples**

DeltaVw.exe /Show Selector

Launches Workshare Compare and displays the document selection dialog.

#### DeltaVw.exe /original="C:\Docs\Original.doc" /modified="C:\Docs\ Modified.doc"

Performs the comparison, showing the progress dialog and then displays the composite document in Workshare Compare.

DeltaVw.exe /original="C:\Docs\Original.doc" /modified="C:\Docs\ Modified.doc" /outfile="C:\Docs\Redline.rtf" /RTF /V

Performs the comparison, without showing the progress dialog. The output (redline) is then saved in RTF format without being displayed.

# **Glossary**

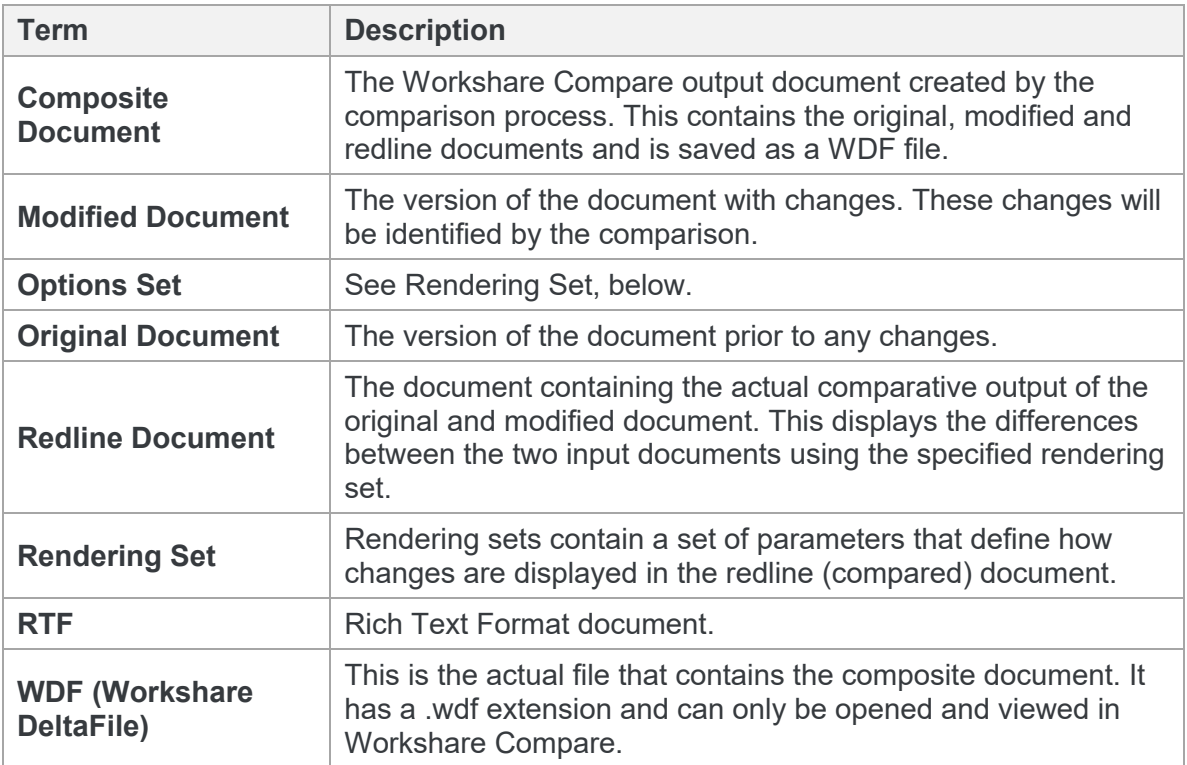

#### Workshare Ltd.

© 2019. Workshare Ltd. All rights reserved.

#### **Copyright**

Workshare Professional and Workshare DeltaView are registered trademarks of Workshare Ltd. Workshare Compare, Workshare Protect, Workshare 3, Workshare DeltaServer, SafetyGain, and the Workshare logo are trademarks of Workshare Ltd. All other trademarks are those of their respective holders.

Trademarked names may appear throughout this guide. Instead of listing these here or inserting numerous trademark symbols, Workshare wishes to state categorically that no infringement of intellectual or other copyright is intended and that trademarks are used only for editorial purposes.

#### **Disclaimer**

The authors/publishers of this guide and any associated help material have used their best efforts to ensure accuracy and effectiveness. Due to the continuing nature of software development, it may be necessary to distribute updated help from time to time. The authors would like to assure users of their continued best efforts in supplying the most effective help material possible.

The authors/publishers, however, make no warranty of any kind, expressed or implied, with regard to Workshare programs or help material associated with them, including this guide. The authors/publishers shall not be liable in the event of incidental or consequential damages in connection with, or arising out of, the programs or associated help instructions.

#### **Revisions**

Published for Workshare Professional 10: 17/1/19; minor revisions: 29/1/19 & 15/2/19 Revised for Workshare Professional 10.1: 27/3/19 Revised for Workshare Professional 10.1 Revision 1: 16/5/19 Revised for Workshare Professional 10.2: 28/6/19 Revised for Workshare Professional 10.2 Revision 1: 19/8/19 Revised for Workshare Professional 10.3: 2/10/19 Revised for Workshare Professional 10.4: 09/12/19

Workshare Ltd., 20 Fashion Street, London E1 6PX [www.workshare.com](http://www.workshare.com/)